# **Installer un package de logiciels multimédia ?**

Il faut penser à [installer les dépôts de logiciels \\*\\*RPM Fusion Free\\*\\* et \\*\\*RPM Fusion NonFree\\*\\*](https://www.abonnel.fr/informatique/cfp/installer_les_depots) car les codecs propriétaires ne sont pas inclus dans les dépôts standards.

# **Codecs**

### **GStreamer 0.10**

Actuellement, Fedora s'appuie sur Totem pour lire les fichiers multimédia. Totem s'appuie sur gstreamer. De ce fait, j'installe tous les dérivés de gstreamer :

> sudo dnf install gstreamer-ffmpeg gstreamerplugins-bad gstreamer-plugins-ugly

Depuis Fedora 28, **gstreamer-plugins-bad-nonfree** n'est plus disponible.

Installation des dépendances:

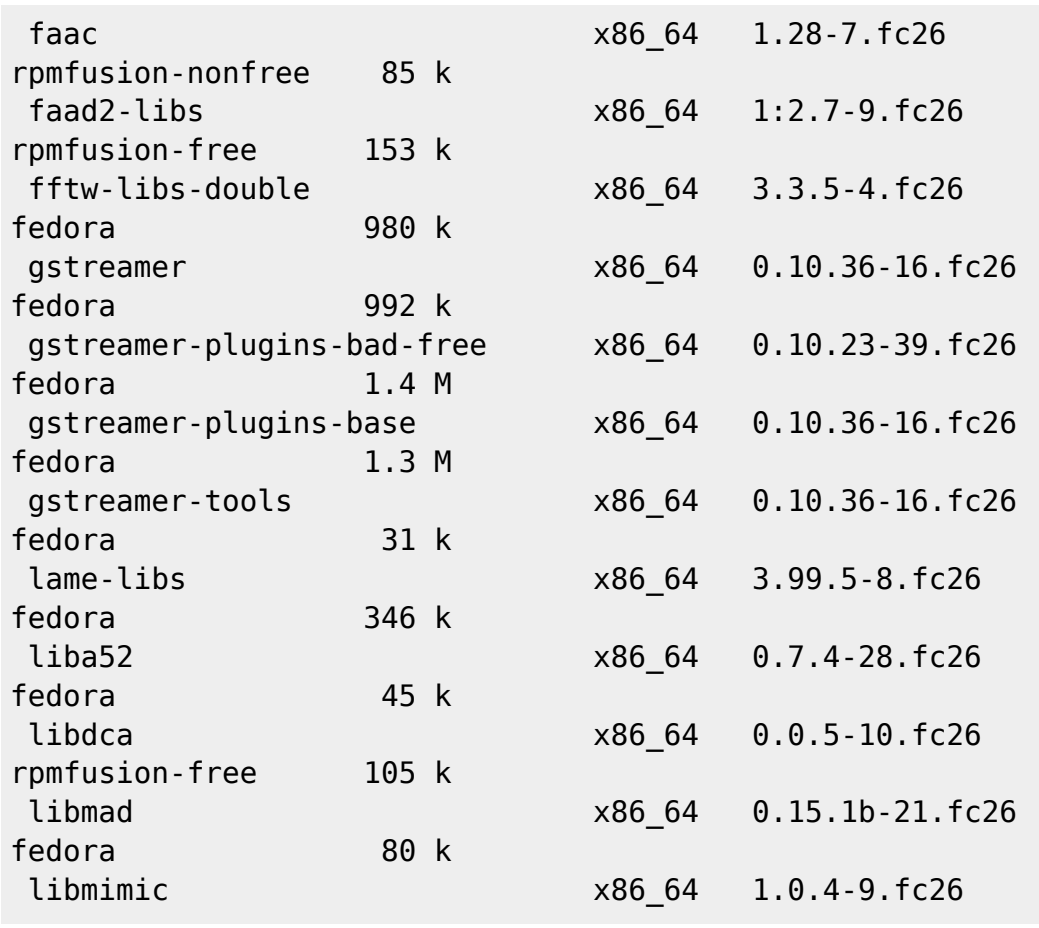

notes informatique & technologie - https://www.abonnel.fr/

Last update: 2023/02/28 informatique:cfp:installer\_un\_package\_de\_logiciels\_multimedia https://www.abonnel.fr/informatique/cfp/installer\_un\_package\_de\_logiciels\_multimedia 20:02

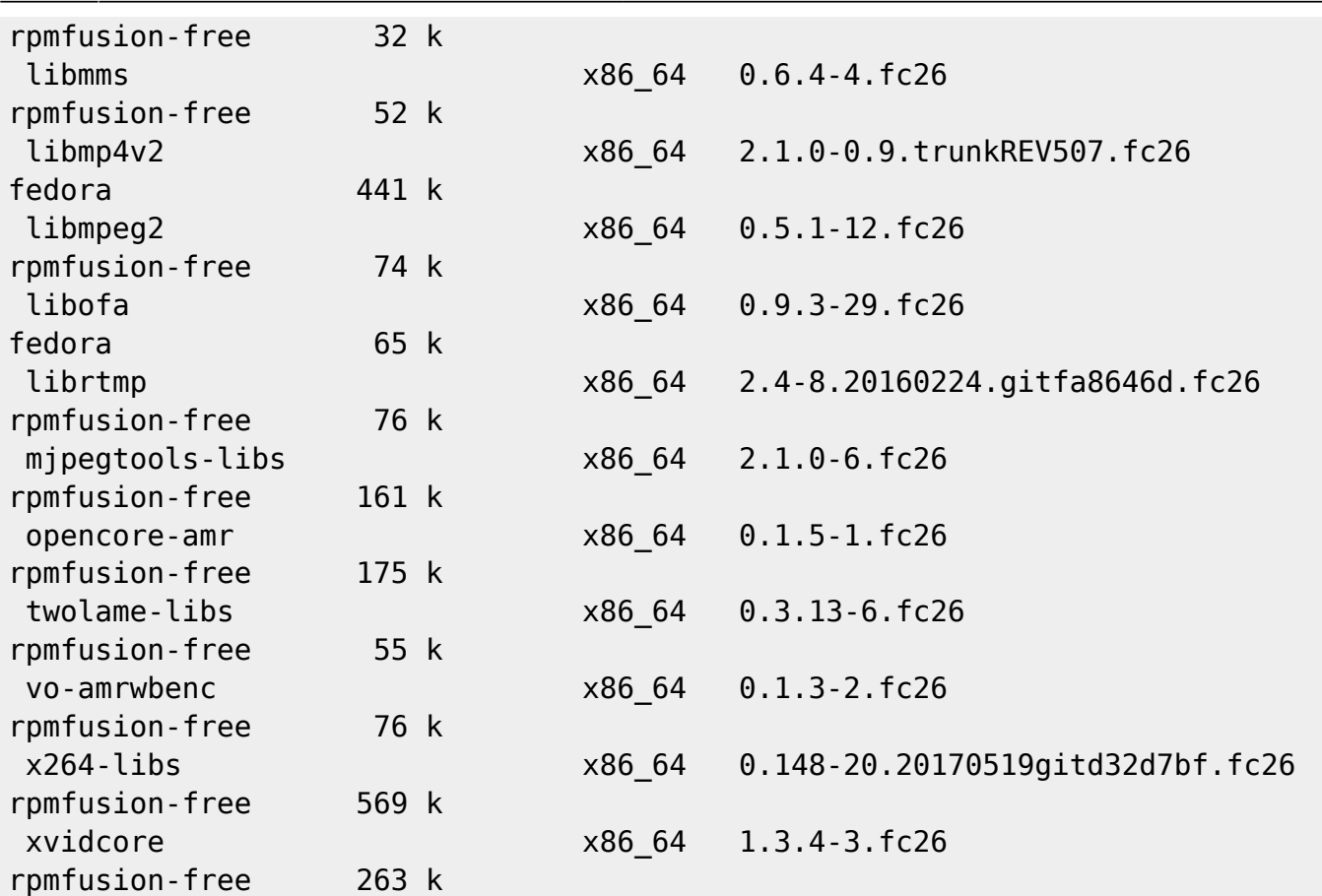

### **GStreamer 1.00**

**sudo** dnf **install** gstreamer1-{plugincrystalhd,**ffmpeg**,plugins-{good,ugly,bad{, free,-nonfree,-freeworld,-extras}{,-extras}}} libmpg123 lame-libs gstreamer1-plugin-mpg123 gstreamer1-libav --setopt=strict=0

Alertes normales :

```
Aucun paquet gstreamer1-plugin-crystalhd disponible.
Aucun paquet gstreamer1-ffmpeg disponible.
Le paquet gstreamer1-plugins-good-1.12.2-1.fc26.x86_64 est déjà installé,
ignorer
Aucun paquet gstreamer1-plugins-bad disponible.
Aucun paquet gstreamer1-plugins-bad-extras disponible.
Le paquet gstreamer1-plugins-bad-free-1.12.2-1.fc26.x86_64 est déjà
installé, ignorer
Aucun paquet gstreamer1-plugins-bad-nonfree-extras disponible.
Aucun paquet gstreamer1-plugins-bad-freeworld-extras disponible.
Aucun paquet gstreamer1-plugins-bad-extras disponible.
Aucun paquet gstreamer1-plugins-bad-extras-extras disponible.
```
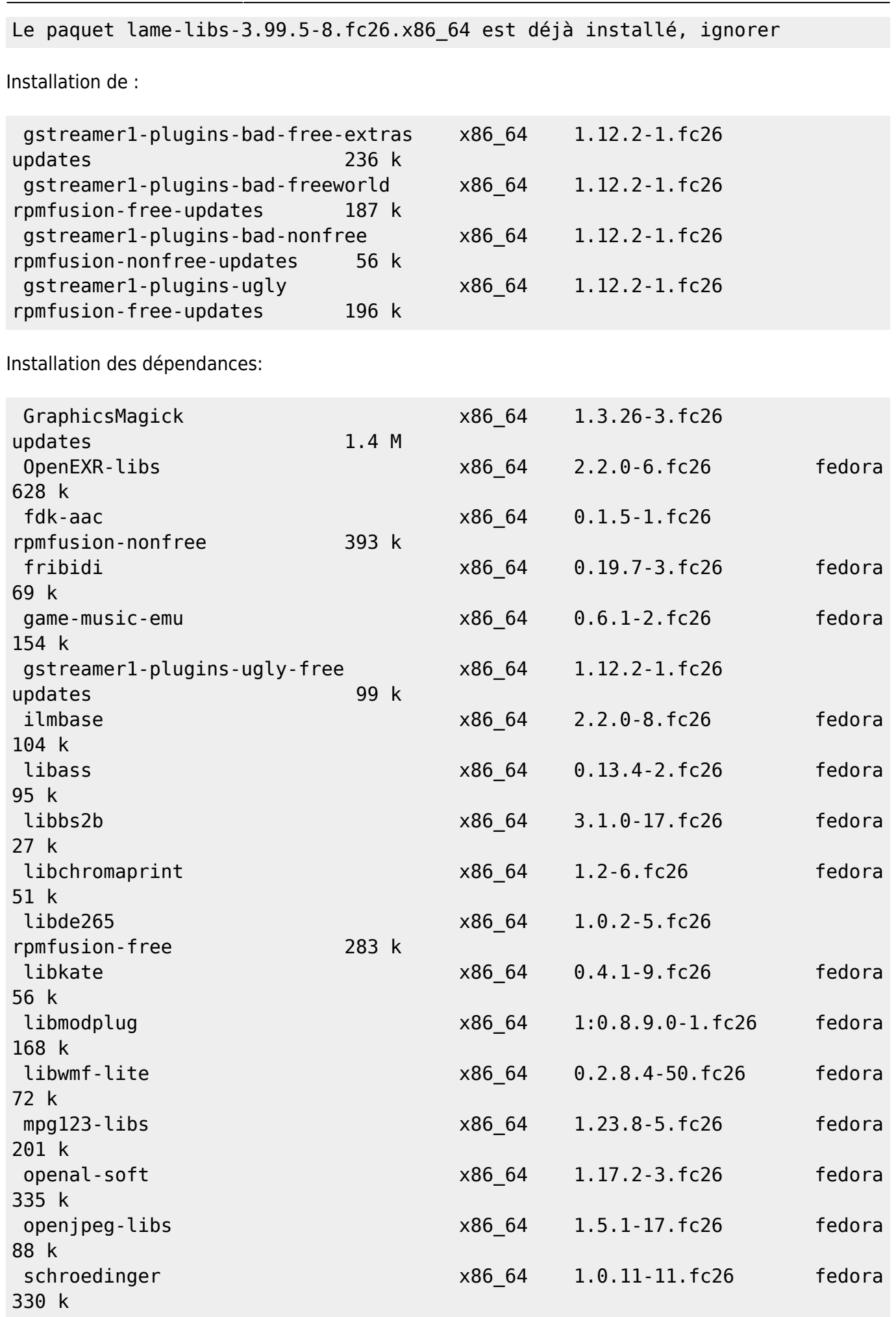

Last update: 2023/02/28 informatique:cfp:installer\_un\_package\_de\_logiciels\_multimedia https://www.abonnel.fr/informatique/cfp/installer\_un\_package\_de\_logiciels\_multimedia 20:02

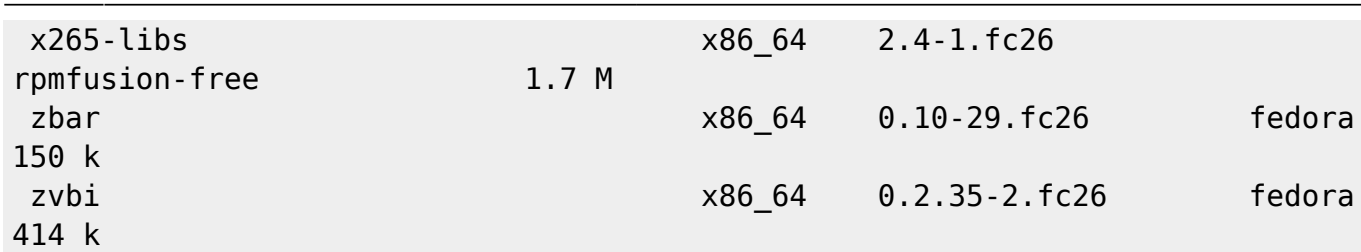

### **Complément**

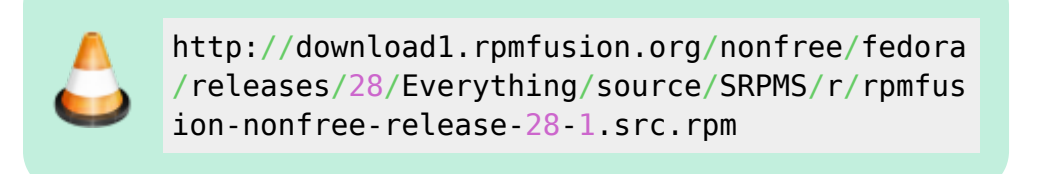

# **Lecteurs multimédia**

### **VLC**

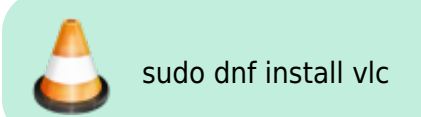

Installation de :

```
vlc x86 64 3.0.0-0.33.git20170717.fc26
rpmfusion-free-updates 1.9 M
```
Dépendances :

```
 aalib-libs-1.4.0-0.30.rc5
 bash-4.4.12-7
 dejavu-sans-fonts-2.35-4
 dejavu-sans-mono-fonts-2.35-4
 dejavu-serif-fonts-2.35-4
 ffmpeg-libs-3.3.3-1
 fluidsynth-libs-1.1.6-9
 freetype-2.7.1-9
 freetype-freeworld-2.7.1-7
 fribidi-0.19.7-3
 glibc-2.25-9
 hicolor-icon-theme-0.15-5
 jack-audio-connection-kit-1.9.10-8
 kde-filesystem-4-55
 libcaca-0.99-0.31.beta19
```
 libgcc-7.1.1-3 libglvnd-egl-1:0.2.999-19.20170620gitd850cdd libglvnd-glx-1:0.2.999-19.20170620gitd850cdd libprojectM-2.1.0-4 libstdc++-7.1.1-3 libva-1.8.3-1 libwayland-client-1.13.0-1 libX11-1.6.5-2 libxcb-1.12-3 libXext-1.3.3-5 libXinerama-1.1.3-7 libXpm-3.5.12-2 mesa-libwayland-egl-17.1.7-1 pulseaudio-libs-10.0-4 qt5-qtbase-5.7.1-19 qt5-qtbase-gui-5.7.1-19 qt5-qtx11extras-5.7.1-3 vlc-core-3.0.0-0.33.git20170717 xcb-util-keysyms-0.4.0-4 xdg-utils-1.1.1-5

Installation des dépendances faibles:

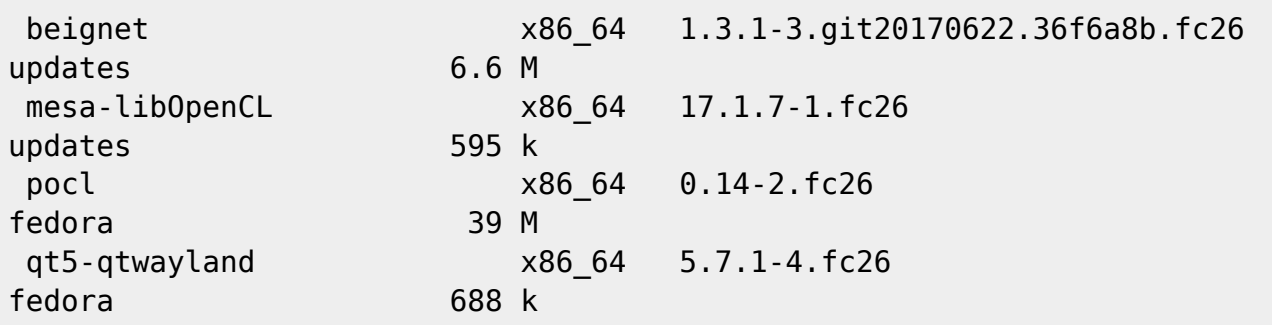

On pourra également installer ffmpeg. Voir la page relatif à ce sujet : [FFmpeg](https://www.abonnel.fr/informatique/linux/applications/ffmpeg)

### **Lecteur vidéo HTML5 YouTube**

Voir l'article lecteur video html5 pour activer les vidéos dans un lecteur HTML5.

#### **Installer h264 decoder**

Le dépôt fedora-cisco-openh264 est inclus dans Fedora depuis la version 24. Il contient la biliothèque OpenH264 pour Fedora, mais il est distribué par Cisco afin que tous les droits de licence sont couverts par eux. Ce dépôt contient les plugins pour GStreamer et Firefox. Par défaut ce dépôt est désactivé.

Dans un premier temps, activer le dépôt :

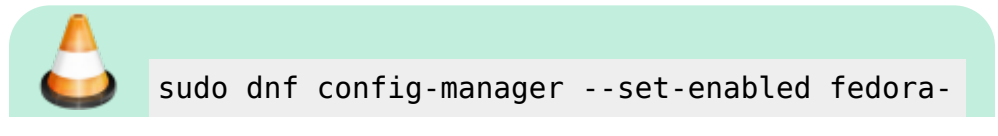

Last update: 2023/02/28 informatique:cfp:installer\_un\_package\_de\_logiciels\_multimedia https://www.abonnel.fr/informatique/cfp/installer\_un\_package\_de\_logiciels\_multimedia 20:02

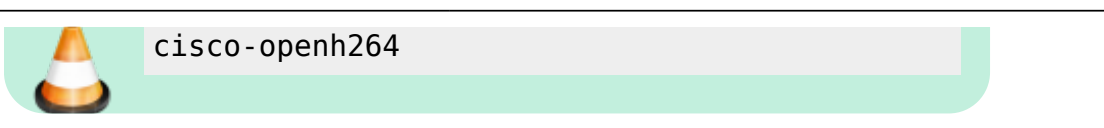

Ensuite, installer les plungins :

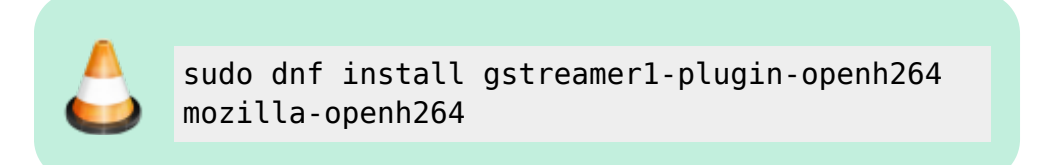

Dépendances installées :

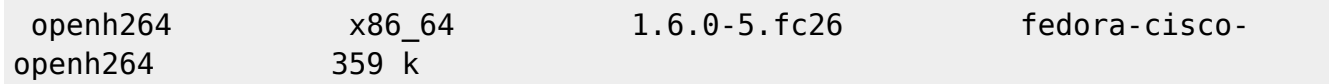

Vous pourrez activer le plugin dans Firefox : menu > modules > plugins

## **Compléments**

#### **Broadcom CrystalHD** et **libdvdcss**

Pilotes Linux pour applications GStreamer avec support des extensions BCM70012 et BCM70015

libdvdcss est une bibliothèque pour rendre possible les DVD vidéos.

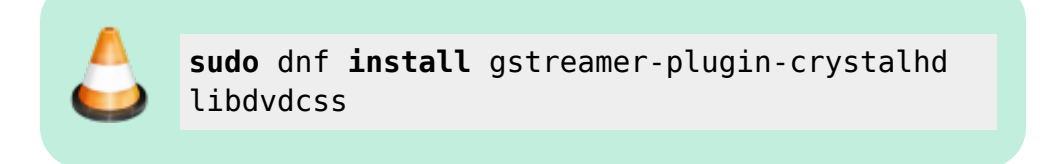

### **Conversion des formats**

Installation de **SoundConverter**

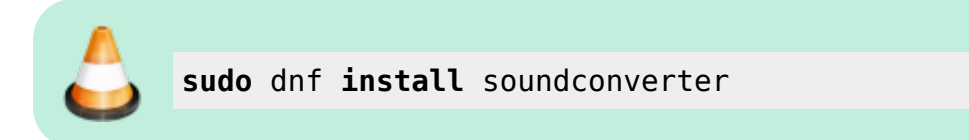

# **Abandon**

## **Capteur de DVD**

su yum install k9copy

# **Compresseur h264**

J'utilise Handbrake. Rendez-vous sur le site [Handbrake](http://handbrake.fr/index.php).

Dans un premier temps, il faut installer le package de développement X :

```
sudo yum groupinstall "Development Tools" "Development Libraries" "X
Software Development" "GNOME Software Development"
```
Il est nécessaire d'avoir les packages suivants :

sudo yum install yasm zlib-devel bzip2-devel fribidi-devel dbus-glib-devel libgudev1-devel webkitgtk-devel libnotify-devel gstreamer-devel gstreamerplugins-base-devel

Ensuite, on paramètre le lien SVN :

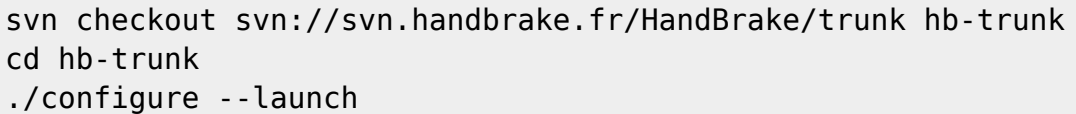

cd build sudo make install

From: <https://www.abonnel.fr/> - **notes informatique & technologie**

Permanent link: **[https://www.abonnel.fr/informatique/cfp/installer\\_un\\_package\\_de\\_logiciels\\_multimedia](https://www.abonnel.fr/informatique/cfp/installer_un_package_de_logiciels_multimedia)**

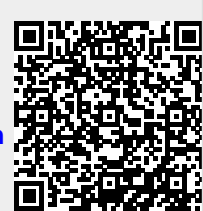

Last update: **2023/02/28 20:02**